# **jdTextEdit**

*Release 11.0*

**JakobDev**

**Oct 04, 2023**

# **CONTENTS**

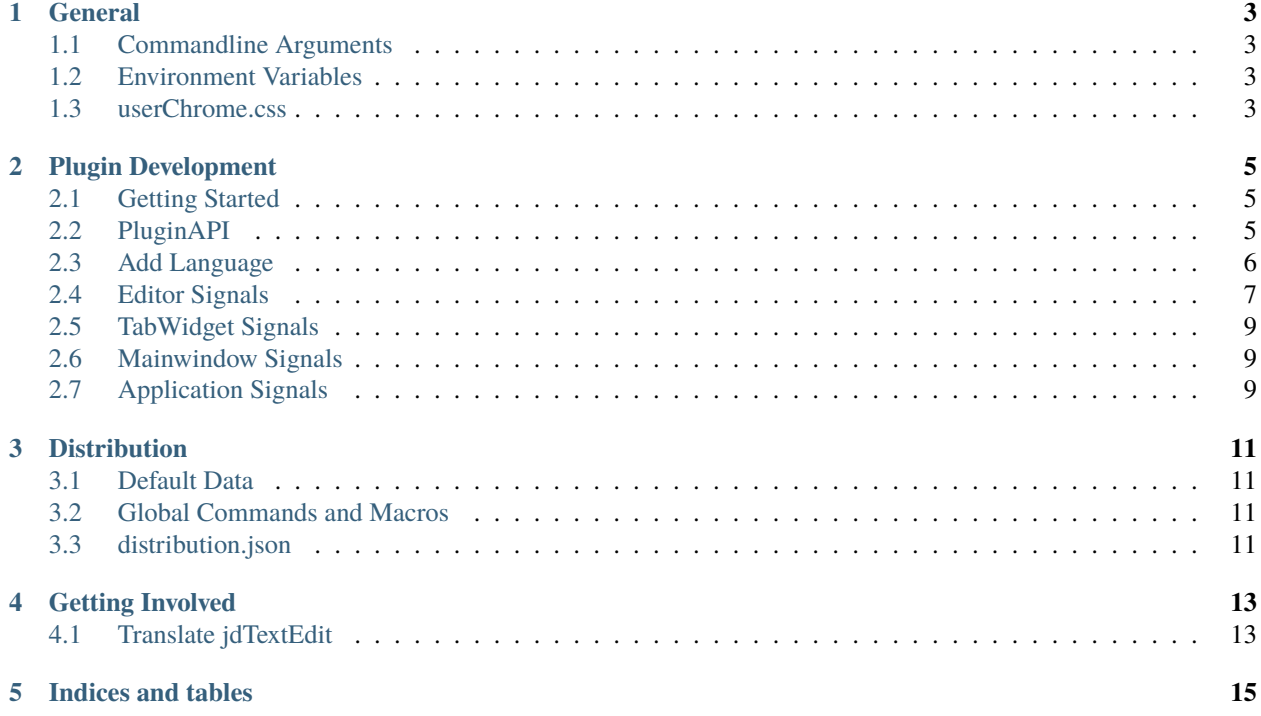

W.I.P.

### **ONE**

### **GENERAL**

# <span id="page-6-1"></span><span id="page-6-0"></span>**1.1 Commandline Arguments**

jdTextEdit has currently the following Commandline Arguments:

**-p, --portable** Run in portable mode **--data-dir DATADIR** Sets the data directory **--disable-plugins** Start without plugins **--no-session-restore** Start without restoring the session **--disable-updater** Start with disabled Updater **--distribution-file PATH** Sets custom distribution.json **--language LANGCODE** Starts jdTextEdit in the given language and ignore the system language or the user settings

# <span id="page-6-2"></span>**1.2 Environment Variables**

jdTextEdit has currently the following Environment Variables:

**JDTEXTEDIT\_DATA\_PATH** Set the data path of jdTextEdit.

**JDTEXTEDIT\_DISABLE\_UPDATER** Set this variable to disable the Updater of jdTextEdit

# <span id="page-6-3"></span>**1.3 userChrome.css**

jdTextEdit supports custom styling with CSS. Just place a file called userChrome.css in the data directory. For information about creating a style sheet take a look at the Qt Documentation.

**TWO**

# **PLUGIN DEVELOPMENT**

# <span id="page-8-1"></span><span id="page-8-0"></span>**2.1 Getting Started**

First create a new directory in the plugins directory with a \_\_init\_\_.py inside. The \_\_init\_\_.py must have the following functions:

```
def main(env):
   #Write your code here
def getID():
   return "myPlugin"
def getName():
   return "My Plugin"
def getVersion():
   return "1.0"
def getAuthor():
   return "John Doe"
```
# <span id="page-8-2"></span>**2.2 PluginAPI**

The plugin API contains the following functions:

addLanguage(language: LanguageBase)

Adds a language to jdTextEdit

getEditorSignals() -> EditorSignals:

Returns the Editor Signals.

getMainWindowSignals() -> MainWindowSignals:

Returns the Mainwindow Signals.

getApplicationSignals() -> ApplicationSignals

Returns the Application Signals.

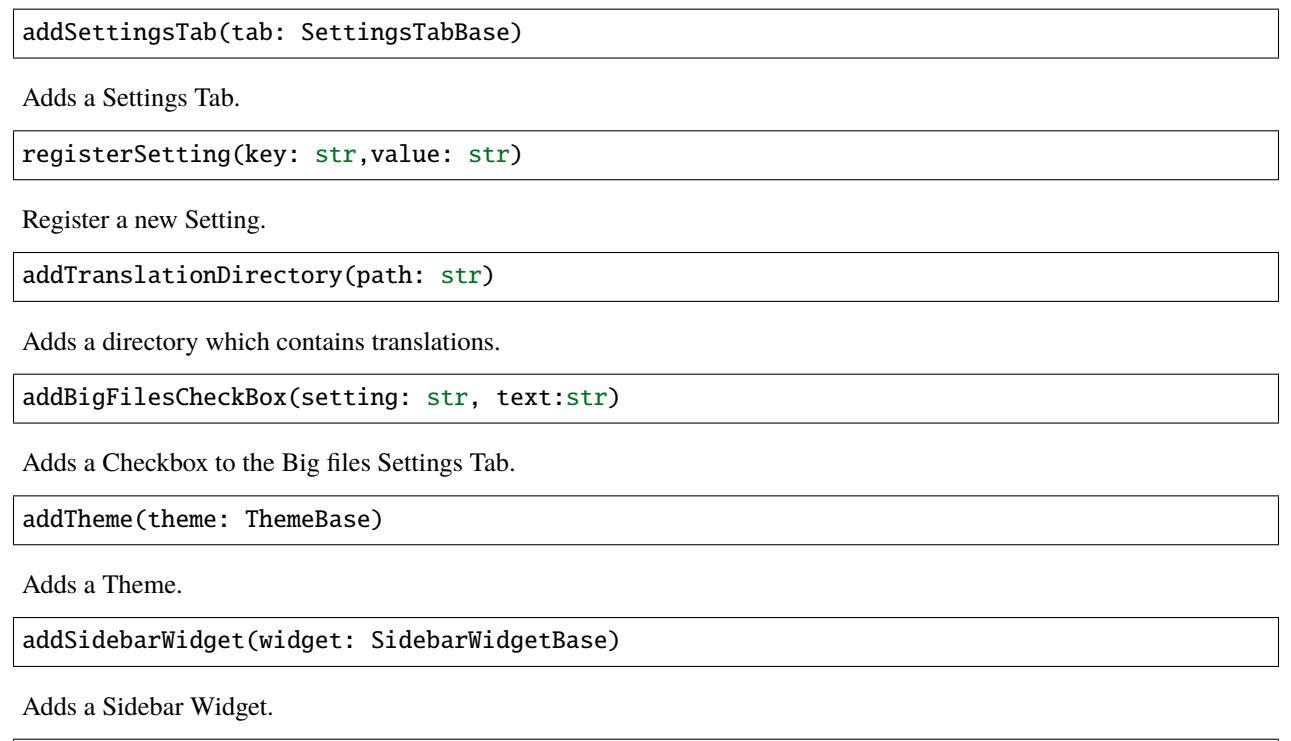

```
addAction(action: QAction)
```
Adds a Action to the list in the settings menu.

# <span id="page-9-0"></span>**2.3 Add Language**

To add a new language you need to create a class that inherit from LanguageBase.

```
from jdTextEdit.api.LanguageBase import LanguageBase
from PyQt5.Qsci import QsciLexerPython, QsciAPIs
class MyLanguage(LanguageBase):
    def getLexer(self):
        return QsciLexerPython()
    def getName(self):
        return "My Language"
    def getID(self):
        return "myplugin.mylanguage"
    def getExtensions(self):
        return ["py"]
    def getStarttext(self):
        return ["#!/usr/bin/python"]
    def getAPI(self,lexer):
```
(continues on next page)

(continued from previous page)

api = QsciAPIs(lexer) api.add("Hello") api.prepare()

Here's a description of all functions

#### getLexer()

Returns a QsciScintilla Lexer. You can use a existing one or write one by yourself.

getName()

Retruns the Name of your Language.

getID()

Returns the ID of your Language. The ID is used to identify your Lanmguage, so make sure it is used by nobody else.

The following functions are optional.

getExtensions()

Returns a list with all extension for you filetype. e.g. if the list contains "mylang" and the user open a file with the name "text.mylang" your language will be set.

getStarttext()

Some language starts every or the moist time with a special text. e.g. all XML files start with <?xml. This function returns a list which all known starttexts for your language.

#### getAPI(lexer)

Retruns the API for the language.

# <span id="page-10-0"></span>**2.4 Editor Signals**

**editorInit** Emited when a Editor Widget is created

**Arguments**

• CodeEdit: The Widget which is created

**openFile** Emited when a File is opened

#### **Arguments**

- CodeEdit: The Widget whre the file is opened
- str: The path of the file

**linesChanged** Emited when the a line is changed. Same as the QScintilla Signal.

#### **Arguments**

• CodeEdit: The Widget where the Line is changed

**textChanged** Emited when the Text is changed. Same as the QScintilla Signal.

#### **Arguments**

• CodeEdit: The Widget where the Text is changed

**indicatorClicked** Emited when a indicator is clicked is changed. Same as the QScintilla Signal.

#### **Arguments**

- CodeEdit: The Widget where the indicatir is clicked
- int: Line
- iint Index
- Qt::KeyboardModifiers: state

**indicatorReleased** Emited when a indicator is clicked is released. Same as the QScintilla Signal.

#### **Arguments**

- CodeEdit: The Widget where the indicatir is realeased
- int: Line
- iint Index
- Qt::KeyboardModifiers: state

**contextMenu** Emited when a the user try to open a context menu. Accept the event that given as arg to prevent the original menu to open, so you can create your own menu.

#### **Arguments**

- CodeEdit: The Widget where the menu is opened
- QEvent: The context menu event

**settingsChanged** Emited when a the settingsof a widget are changed.

#### **Arguments**

- CodeEdit: The Widget where the settings are changed
- Settings: The new settings

**languageChanged** Emited when a the Language is changed.

#### **Arguments**

- CodeEdit: The Widget where the Language is changed
- LanguageBase: The Language. None if the Language is removed.

**saveSession** Emiited when the session is saved.

#### **Arguments**

- CodeEdit: The Widget where the session is saved
- dict: A dict in which you can put your custom properties

**restoreSession** Emiited when the session is restored.

#### **Arguments**

- CodeEdit: The Widget where the session is restored
- dict: Contains all the session properties

# <span id="page-12-0"></span>**2.5 TabWidget Signals**

**tabCreated** Emited when a new tab is created

#### **Arguments**

- EditTabWidget: The Widget in which the new tab is opened
- EditContainer: The Widget of the new tab

**tabClosed** Emited when a tab is closed

#### **Arguments**

• EditTabWidget:; The Widget in which the tab is closed

# <span id="page-12-1"></span>**2.6 Mainwindow Signals**

**windowInit** Emited when a Mainwindow is created.

#### **Arguments**

• MainWindow: The Mainwindow which is created

# <span id="page-12-2"></span>**2.7 Application Signals**

**settingsChanged** Emited when the settings are changed.

#### **Arguments**

• Settings: The new settings

### **THREE**

# **DISTRIBUTION**

### <span id="page-14-1"></span><span id="page-14-0"></span>**3.1 Default Data**

You can create a directory with the name default\_data inside the instalation directory. If a user which has no data directory starts jdTextEdit the content of default\_data will be copied into the users data directory.

### <span id="page-14-2"></span>**3.2 Global Commands and Macros**

You can add Global Commands and Macros. Just copy the commands.json and the macros.json from the data directory to the instalation directory and it will be aviable for all users.

# <span id="page-14-3"></span>**3.3 distribution.json**

distribution.json is a JSON file which is placed in the Program Directory. It has some options for people who are building packages. Currently the following options are available:

You don't need to set all options. Just set the options you need and remove the others from the file.

You can use enviroment variables in all paths.

```
{
    "enableUpdater": false,
    "_description_": "Enable or disable the updater",
    "dataDirectory": "~/.edit",
    "_description_": "Sets the Data Directory.",
    "aboutMessage": "Hello from John Doe",
    "_description_": "This message is shown in the About Window.",
    "templateDirectories": [],
    "_description_": "Add template directories",
    "enableTranslationWarning": false,
    "_description_": "Show a warning when no language is build"
}
```
# **FOUR**

# **GETTING INVOLVED**

# <span id="page-16-1"></span><span id="page-16-0"></span>**4.1 Translate jdTextEdit**

You can translate jdTextEdit using [Weblate.](https://translate.codeberg.org/projects/jdTextEdit/)

# **FIVE**

# **INDICES AND TABLES**

- <span id="page-18-0"></span>• genindex
- modindex
- search